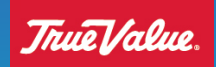

**Purpose:** Step-By-Step process to become a True Value supplier. Once you have had a conversation with your Product Merchant and have been awarded business with True Value, you will need to complete the new supplier setup process below.

- 1. Go to VendorsOnline (<https://vendor.truevalue.com/vol/> )
- 2. In the 'New Supplier Registration' module, click *New Supplier Registration Form*.

## Now Cupplier Degistration

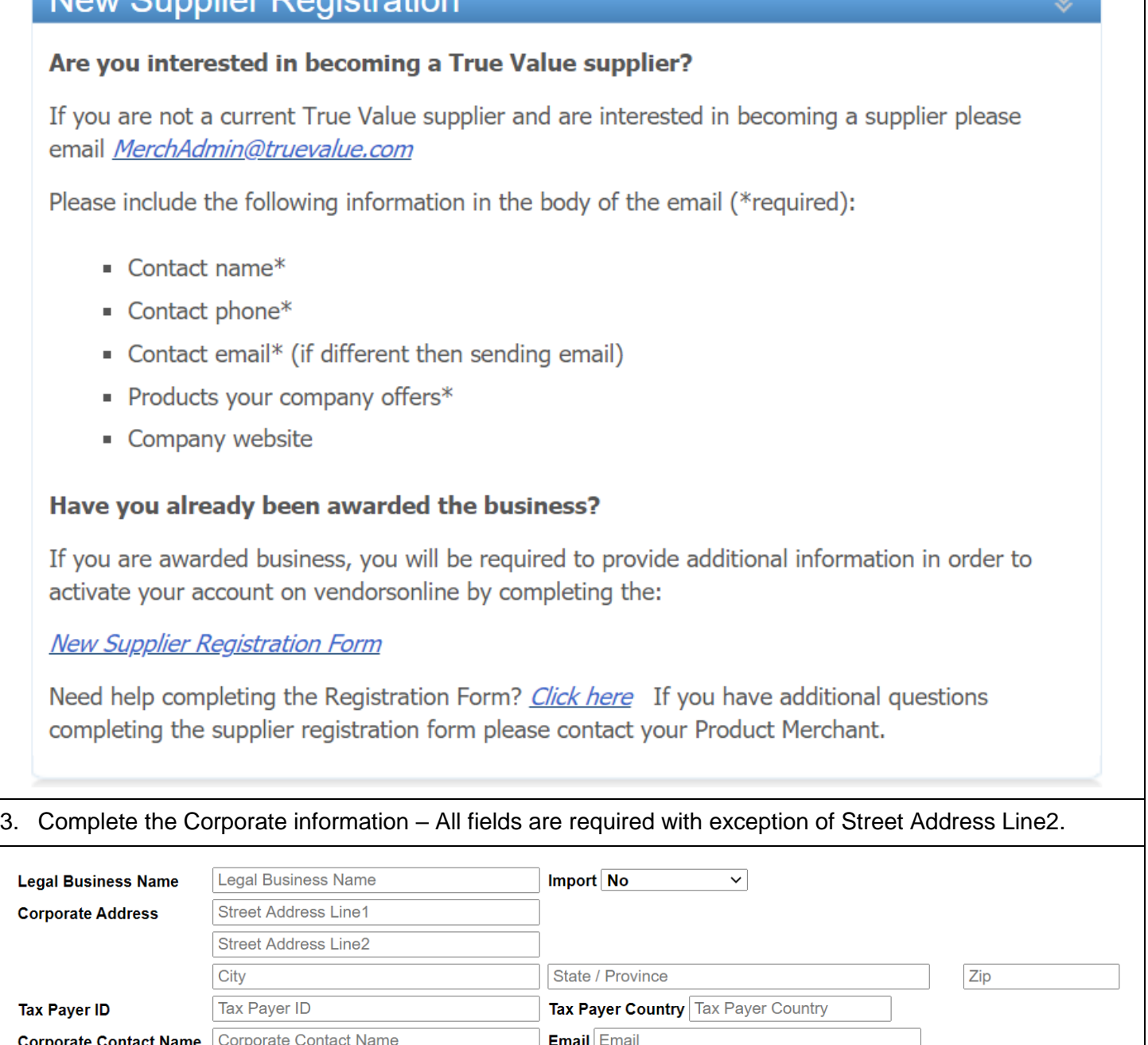

**Phone** Phone Number

**Country Code** 

 $\overline{1}$ 

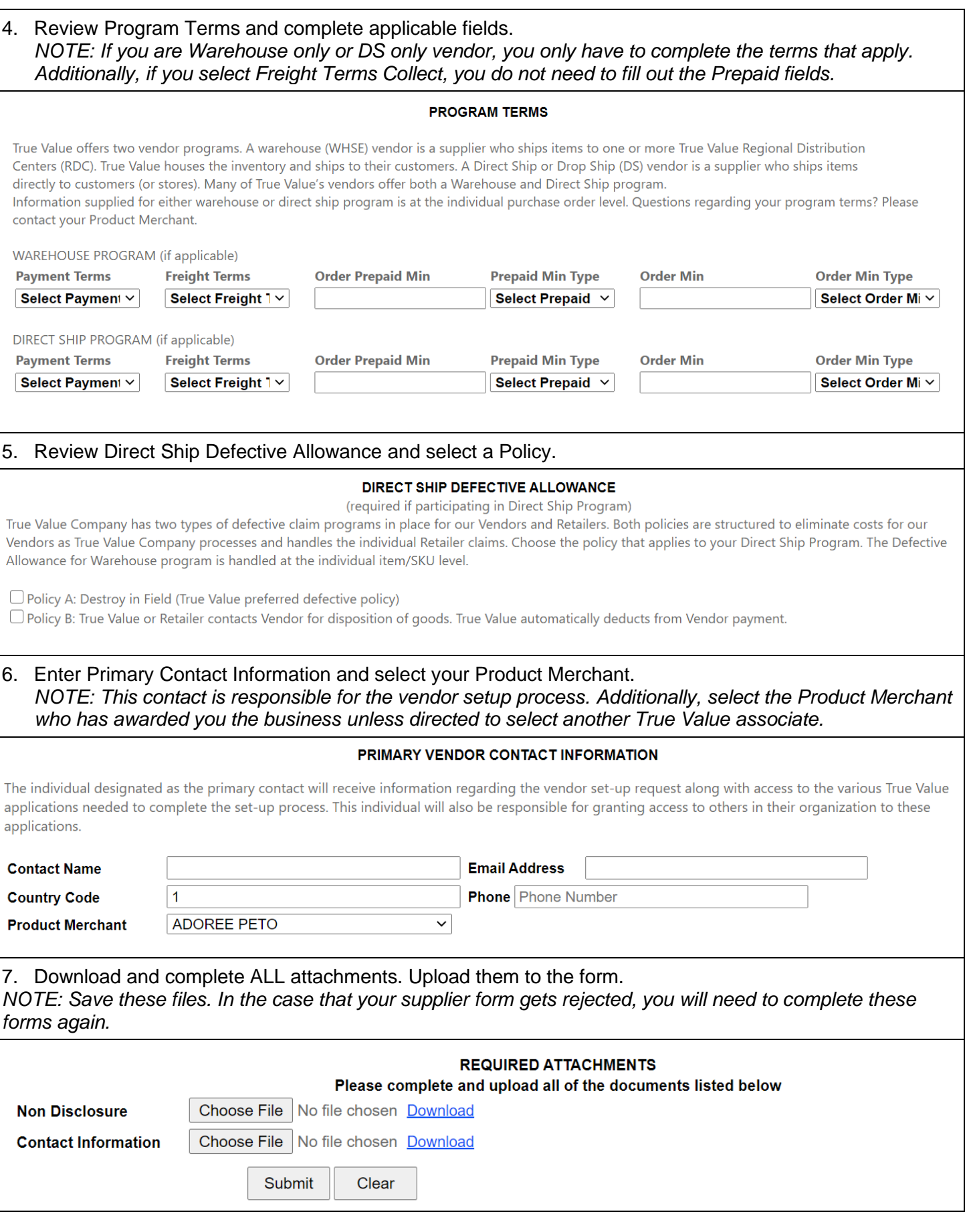

## Supplier Registration Help Document

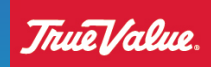

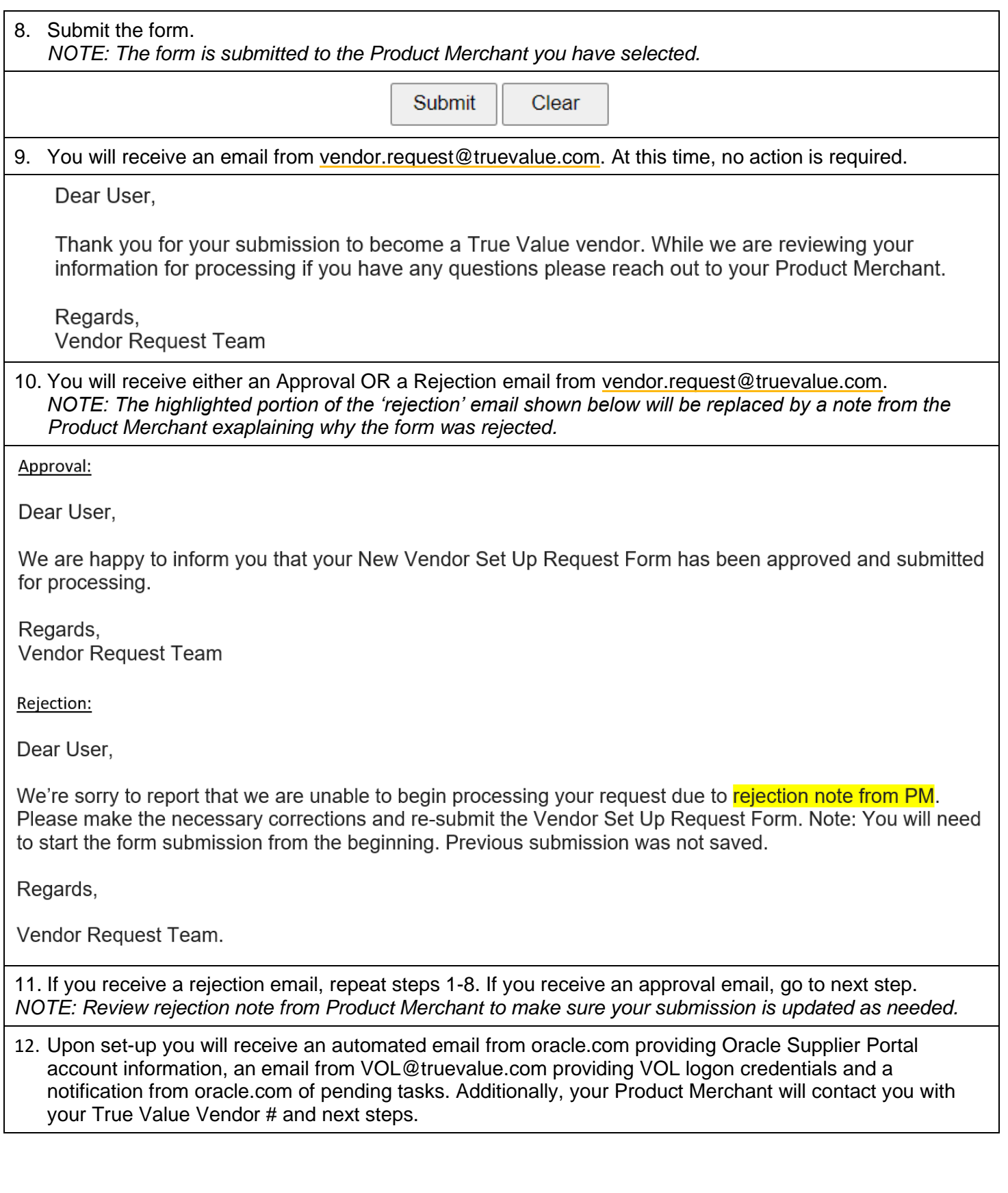